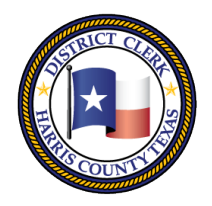

201 Caroline | P.O. Box 4651 | Houston, Texas 77210-4651 | 832-927-5800 | www.hcdistrictclerk.com

## *Attorney Kiosk* **Features**

**Effective January 1, 2018, all attorneys will be mandated to file electronically for all criminal cases within County Criminal Courts of Law and Criminal District Courts.** The Attorney Kiosk provides attorneys Efficient, Easy and FREE access to their cases documents, data, and more. Currently in RIC, 230<sup>th</sup>, 248<sup>th</sup>, 11<sup>th</sup> courts are accepting Attorneys' electronic submission of Court Forms like Case Resets, PTI Agreements, Discovery Orders, etc.

## *How do I access the Attorney Kiosk?*

Quick Search v

Texas Bar no.

24000344

**Bond: \$500** 

SPN: 02659669

To access the kiosk you have to login to our web [http://www.hcdistrictclerk.com](http://www.hcdistrictclerk.com/) with your user name password. Once logged in, click on the Online Services tab the Kiosk tab. **The attorney kiosk can be accessed via desktop, laptop, tablet and/or cellular device.**

Once on the Attorney Kiosk page, your active Felon Misdemeanor cases will display in order of Setting Date an You are able to scroll through this listing by clicking on the keys or swiping left and right (using a device) beneath the result of cases.

NOTE: On all of the below Search features, click desired defendant to display the **Summary Info, Images,** Pending Documents, Settings, History, Bonds and **Parties 4** associated to that case

Court

**REVIA, ALOMA** 

Def

Case

**Attorney SP** 

SPN: 02471

Atty

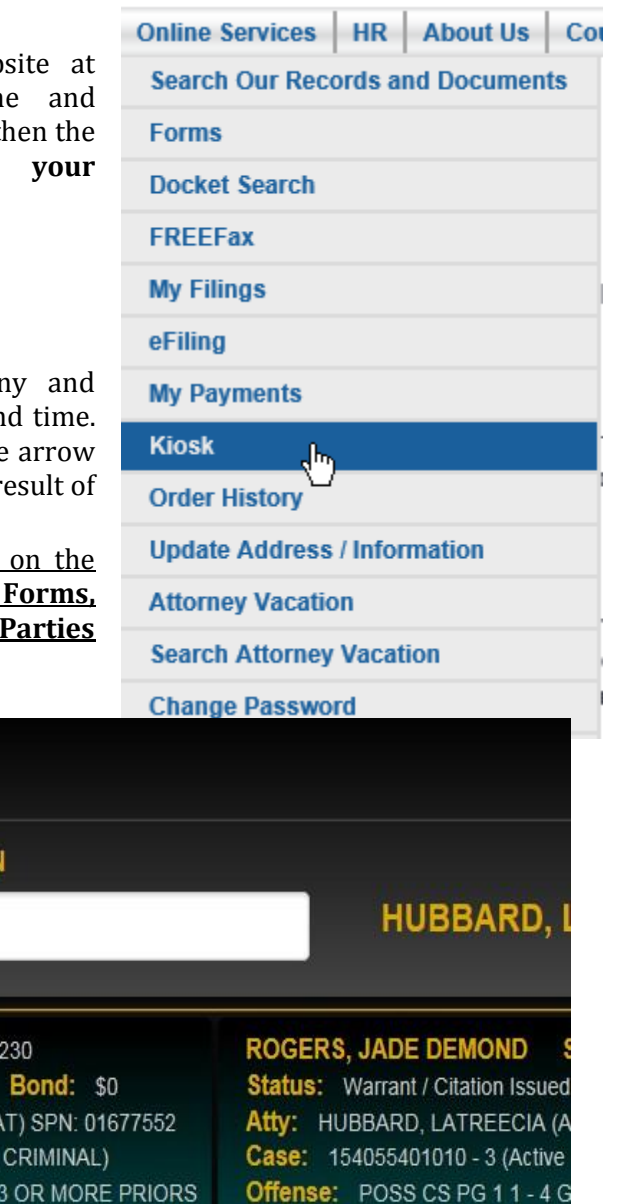

REECIA (HAT) SPN: 01677552 Atty: HUBBARD, LATREECIA (AA - 2 (Active - CRIMINAL) Case: 146573701010 - 3 (Active IJ 0-2 OZ **Offense: PROSTITUTION WITH** Next Set Date: 8/23/2017 09:00 2013 09:00 AM Next Set Date: 8/22/2017 01:00 PM Set Reason: Review Probation O ring Set Reason: Review Probation Conditions Conference  $\overline{\phantom{a}}$ If you have any comments, questions or concerns please email us at Dcsa@hcuistrictclerk.com.

Status: Warrant / Citation Issued

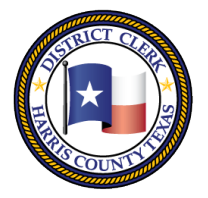

201 Caroline | P.O. Box 4651 | Houston, Texas 77210-4651 | 832-927-5800 | www.hcdistrictclerk.com

#### **Quick Search Options**

You then have the option to search using the Quick Search tab, Court Tab, Defendant tab and Case tab. Under the Quick Search tab you have two options: **Signature Needed** (lists cases containing documents awaiting your signature) AND **My Cases** (lists your active cases).

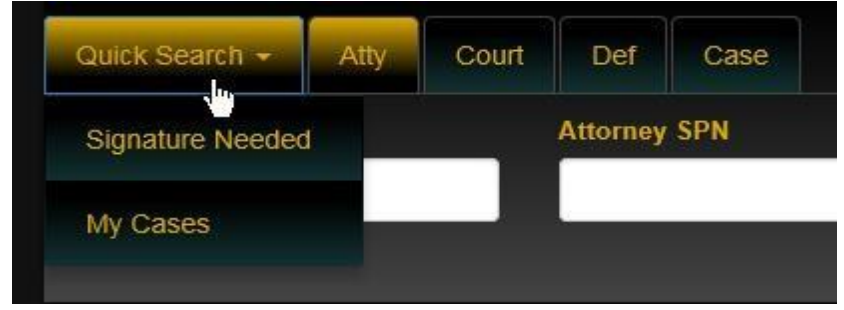

#### **Attorney Search**

By default, your Texas Bar Number is used to return your cases. You may use the Texas Bar No. or Attorney SPN fields to search for other attorney's cases as well.

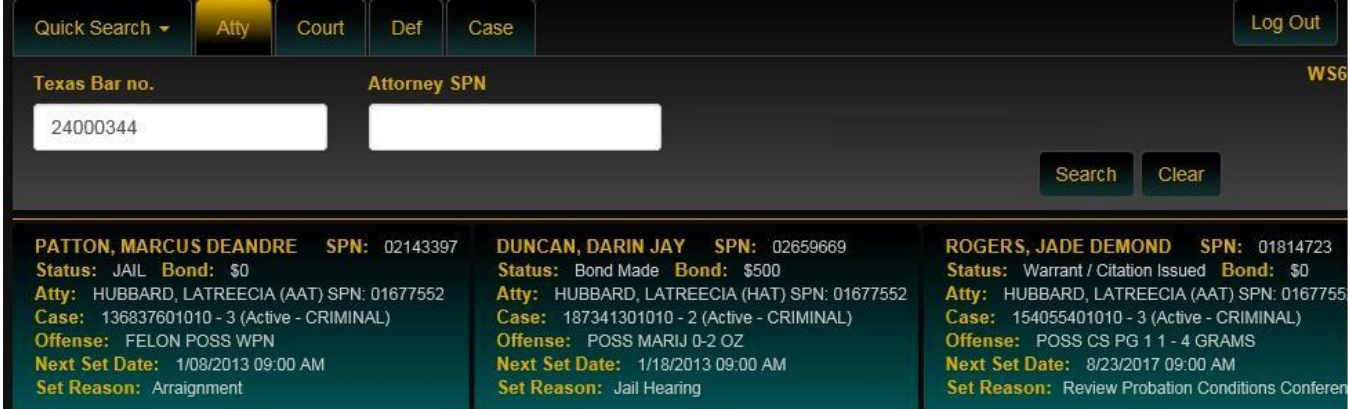

#### **Court Search**

Through this feature, you are able to search by Court and Setting Date. The display results will be the selected Courts' full docket.

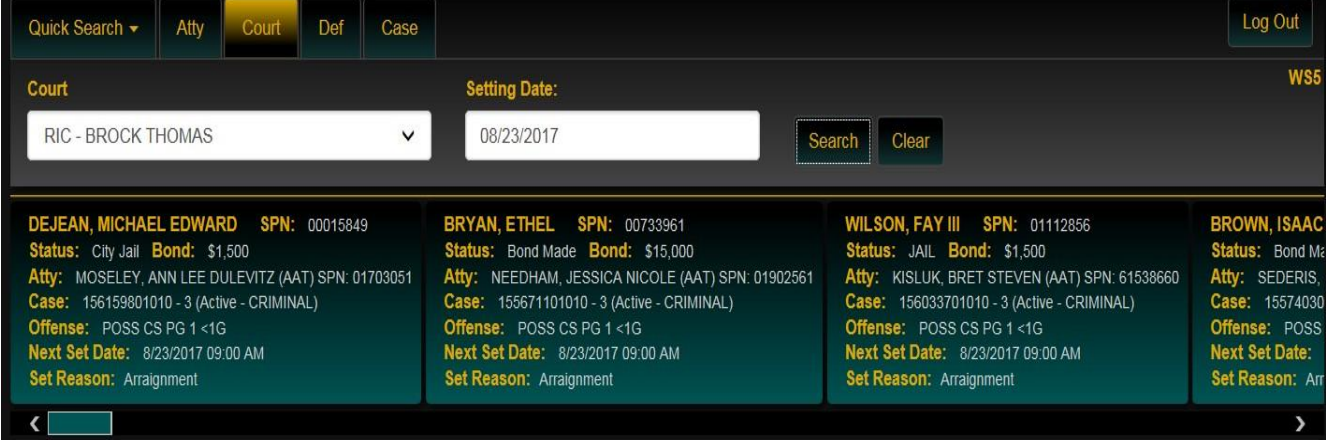

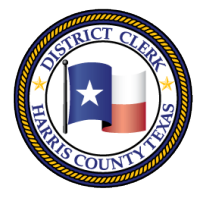

201 Caroline | P.O. Box 4651 | Houston, Texas 77210-4651 | 832-927-5800 | www.hcdistrictclerk.com

#### **Defendant Search**

Through this feature, you are able to search for a defendant by using the search options **Name Starts With or Name Contains, Defendant name (LAST, FIRST), Defendant Spn, Gender and/or Ethnicity.** Search results may return multiple defendants with similar names and demographics, however, the unique defendant spn will also display allowing for the appropriate defendant selection.

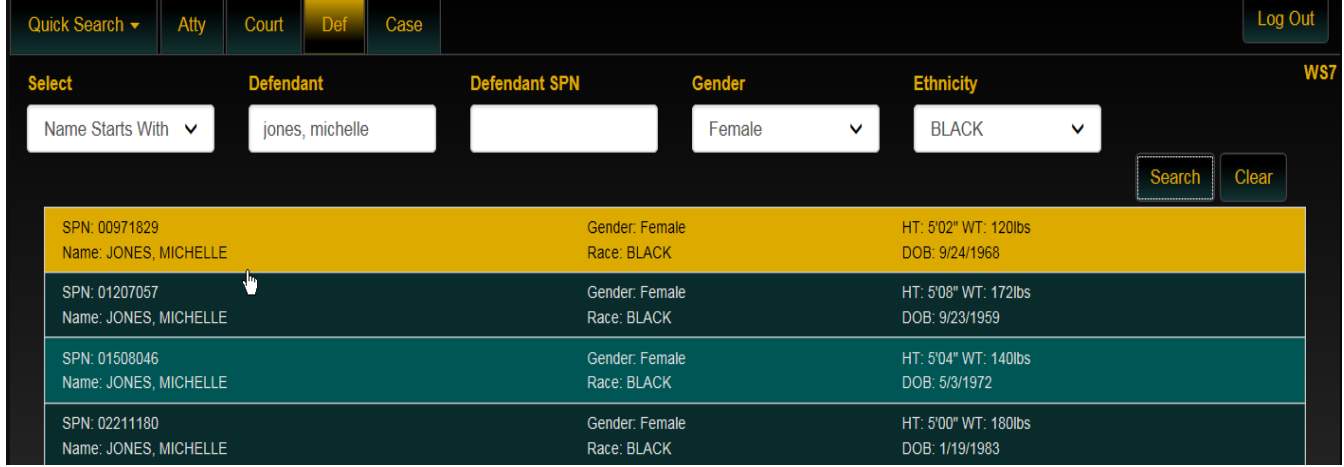

#### **Case Search**

This feature allows for the search of a Defendant's specific CASENUMBER (xxxxxxx01010) AND Region (Felony, Misdemeanor, Bond Forfeiture Felony, Bond Forfeiture Misdemeanor). If the Defendant has additional cases, they will also be listed.

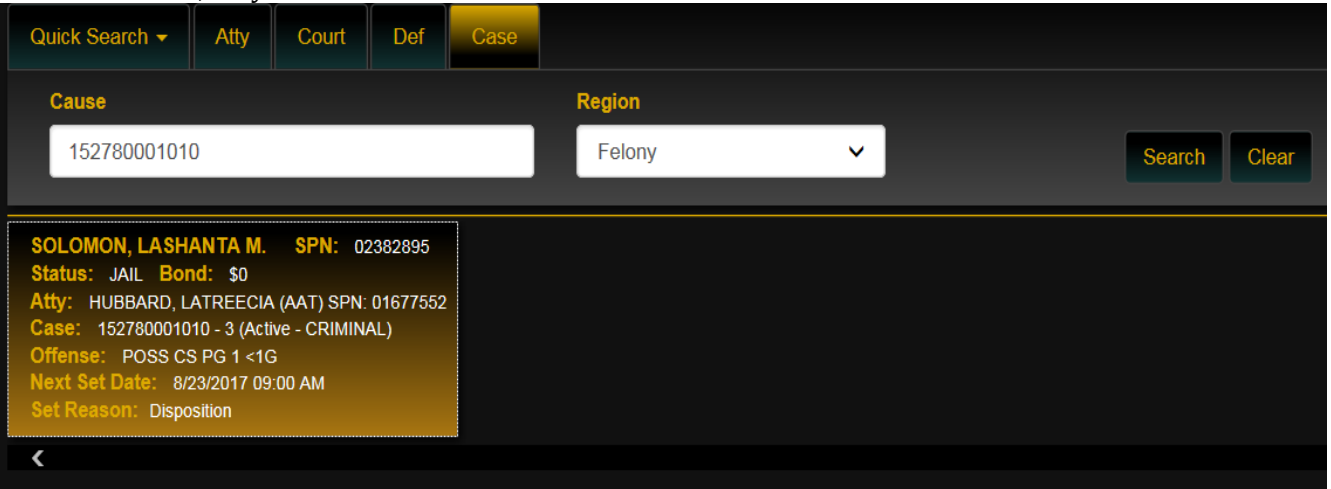

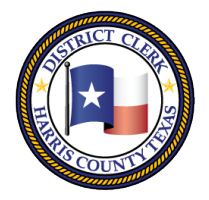

201 Caroline | P.O. Box 4651 | Houston, Texas 77210-4651 | 832-927-5800 | www.hcdistrictclerk.com

## **Selecting the Case to Create Documents**

The following display appears beneath each case. Each of the tabs display information specific to the highlighted case. To view the contents of each tab as well as to close the tab click within the green areas.

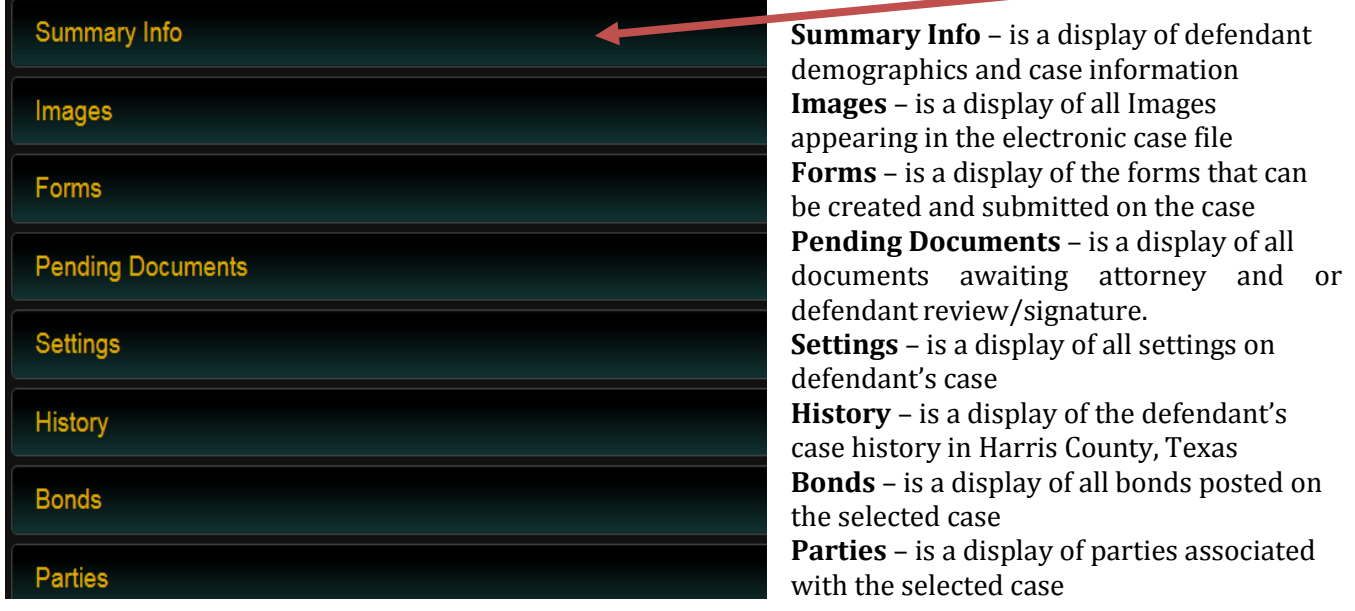

#### **To Create documents- click on FORMS tab**.

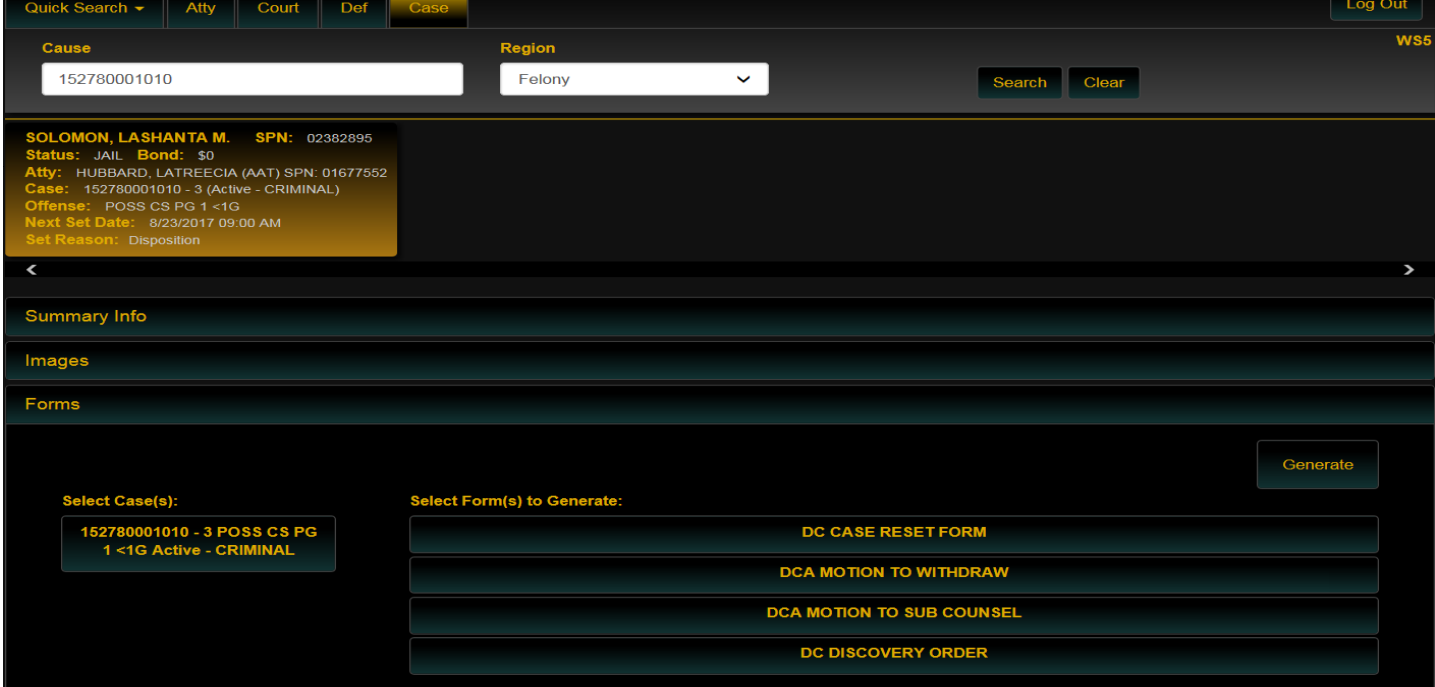

**Note**: **Documents can only contain one case number. However, defendants with WITH MULTIPLE CASES can have multiple documents created at the same time by selecting all displayed cases.**

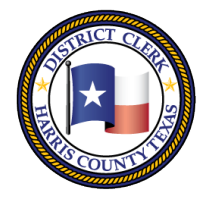

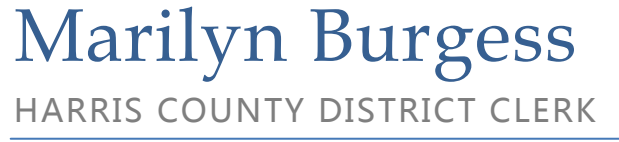

201 Caroline | P.O. Box 4651 | Houston, Texas 77210-4651 | 832-927-5800 | www.hcdistrictclerk.com

Once the document(s) have been generated successfully, you will receive a **Document(s) Generated Successfully, and are now available in the Pending Documents section will appear** message**.**

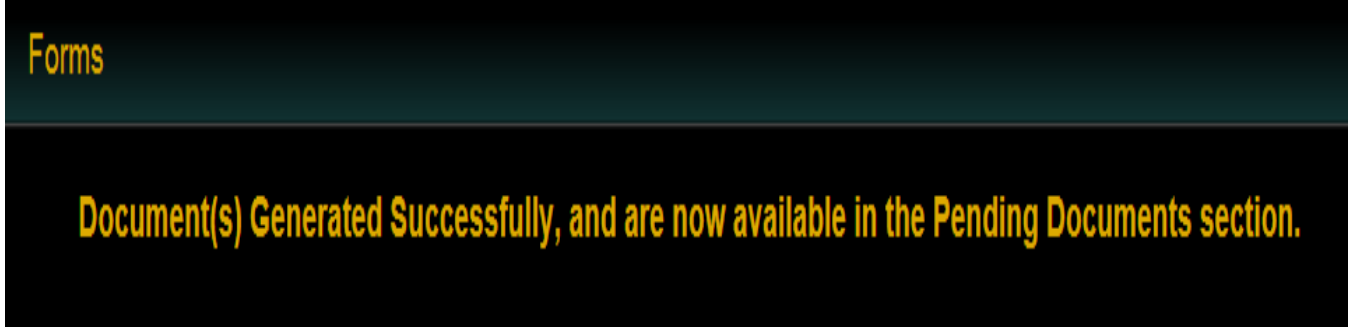

To retrieve document(s) created, click on the **Pending Documents** tab, located immediately below the Forms tab. This tab displays the electronic documents created for the case. Documents can be reviewed, edited and signed here. Additionally, the status of the document (i.e when it was created, the signatures that are still pending, and those that have been captured) is also available in this view.

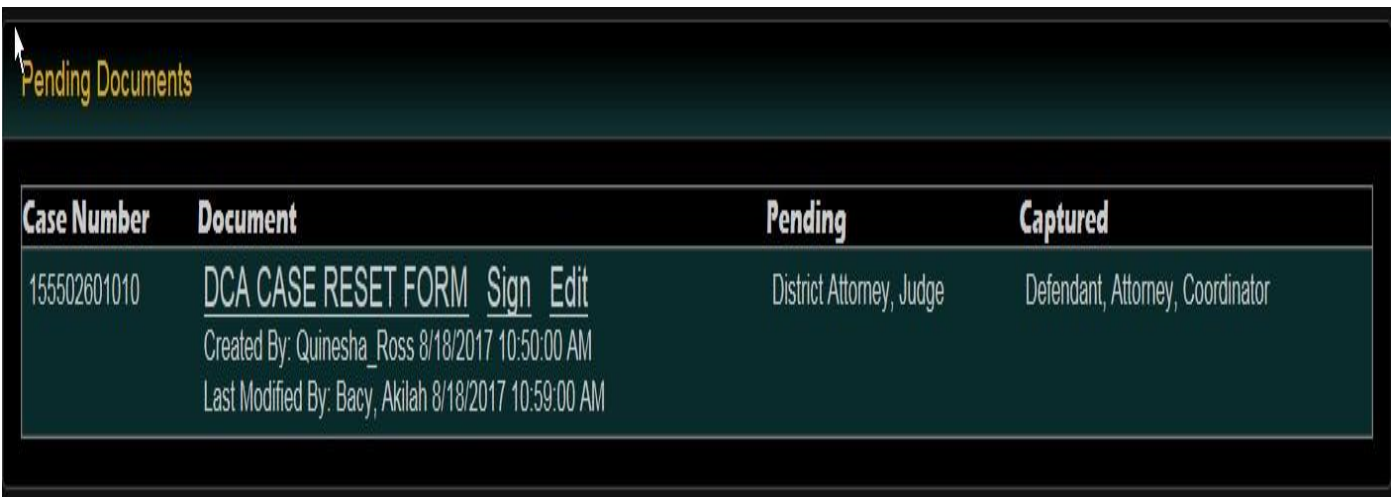

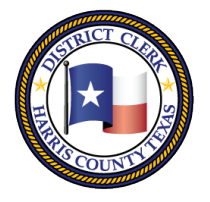

# Marilyn Burgess

HARRIS COUNTY DISTRICT CLERK

201 Caroline | P.O. Box 4651 | Houston, Texas 77210-4651 | 832-927-5800 | www.hcdistrictclerk.com

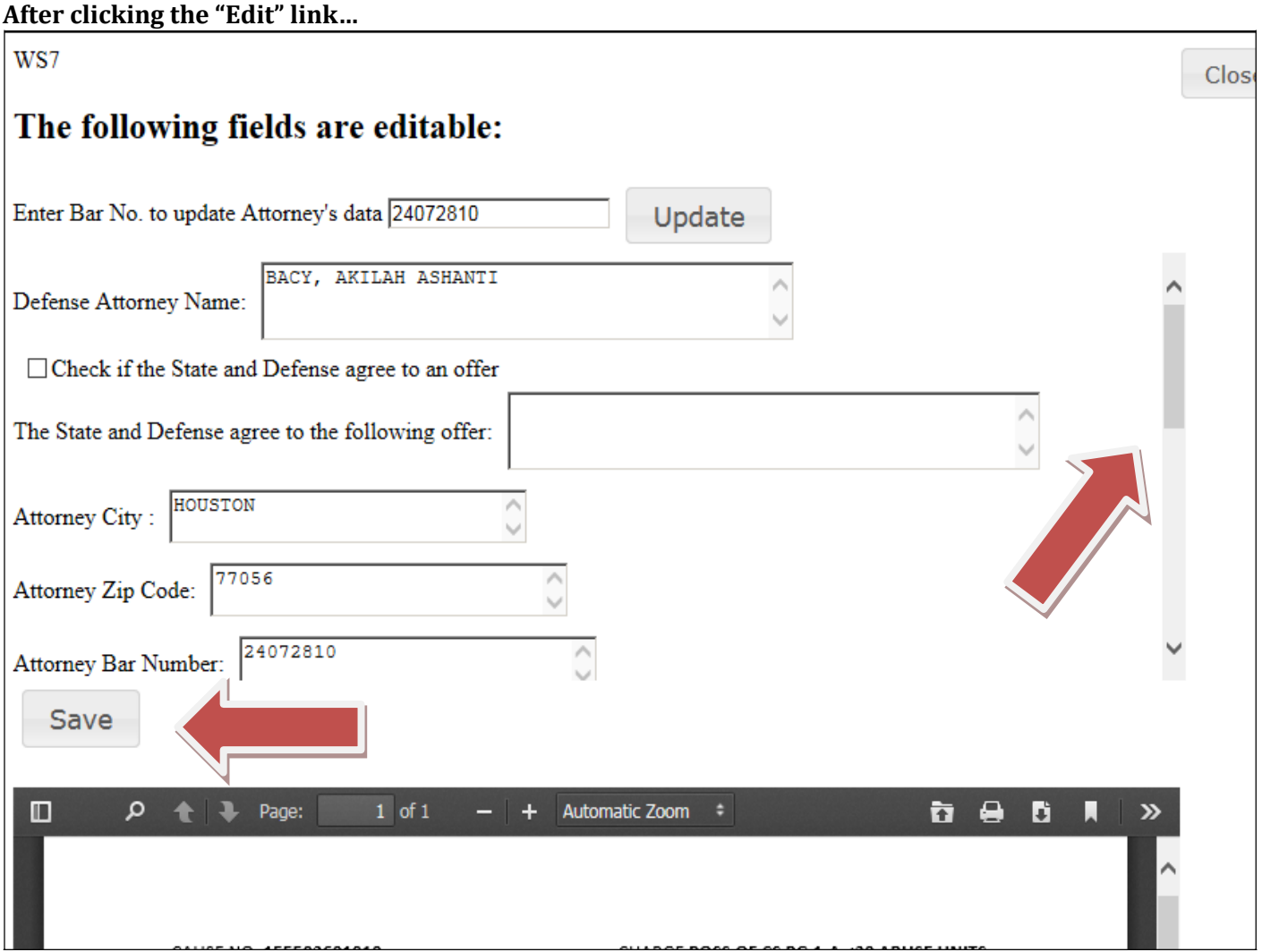

The fields that can be edited are in the scrollable list above the display of the document. Edit the information as needed in the text fields, check boxes, calendar date fields, and dropdowns. (much of the data may populate automatically.)

**\*\*ALL EDITS MUST BE SAVED\*\*** by clicking the "Save" button before clicking out of the Edit tab. The saved changes will be reflected in the document below.

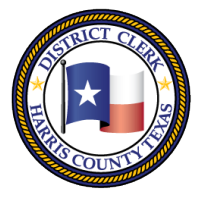

201 Caroline | P.O. Box 4651 | Houston, Texas 77210-4651 | 832-927-5800 | www.hcdistrictclerk.com

#### **After clicking the "Sign" link…**

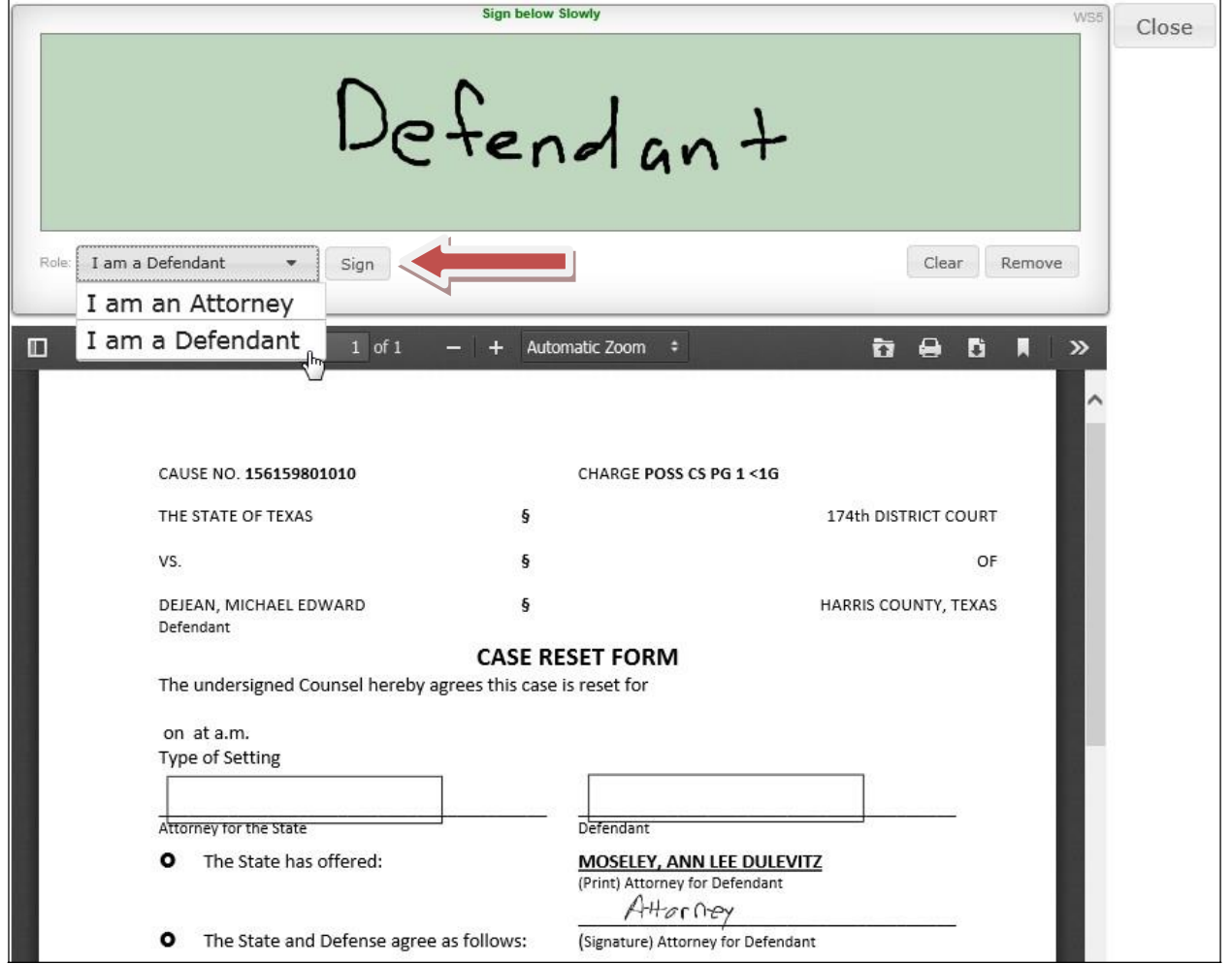

Attorney or Defendant signatures can be captured. Sign in the green box using a mouse, a stylus, or a finger (touchscreen device needed for stylus or finger usage).

Click the "Sign" to apply the signature to the document display below the green box. Use the "Clear" button to empty the green box and sign again. Use the "Remove" button to remove a signature that has been applied to a document.

#### **Communicate with the D.A., Coordinator, Clerk, and/or Probation Officer so that they can proceed with processing the document for signatures, additional information, and/or Judges signature.**

### *How do I obtain my client signature if he/she is in custody?*

The electronic signature process may be used for Defendants who are on bond. You may speak with the court regarding steps for processing electronic documents for Defendants who are in custody, as you may be restricted from providing electronic devices to them.

If you have questions about the Attorney Kiosk, email inquiries to **DCSA@hcdistrictclerk.com**